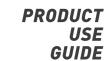

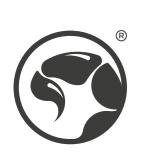

INSTALLATION GUIDE

**M399** 6400 DPI **GAMING MOUSE** 

Sensor: Optical DPI: 800-1600-2400-3200-4800-6400 (default) Buttons: 6 (programmable) Switch rating: 3 million clicks Backlight: RGB Interface: USB 2.0 Cable length: 1.5 m Weight: 76 grams Size: 125 x 64 x 40 mm

INSTALLATION GUIDE

# PRODUCT PRESENTATION

### 1. FEATURES

- Ultra-lightweight, as low as 76 grams, thanks to special perforated-honeycomb chassis design. - RGB backlight with multiple selectable lighting schemes - Advanced customization software

### 2. SYSTEM REQUIREMENTS

PC system or compatible with the installed sound card, two USB ports available; Windows 7 or newer operating system

6400 DPI

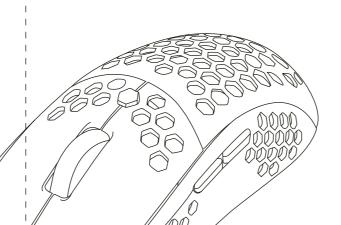

**P** 

ERGO

QUICK INSTALLATION GUIDE

# SAFETY NOTES

INSTALLATION

generic driver is installed.

for proper operation and functionality.

- Keep the equipment dry. Keep away from precipitation, humidity, all types of liquids and condensation. Do not use the product with wet hands.

Connect the mouse to an available USB port on your computer.

This mouse does not have a specialized driver and does not require one

When connecting for the first time, wait 15 seconds until the

- Do not use or store the equipment in dusty or dirty areas. - Do not store the equipment under high-temperature or low-temperature conditions (this may damage it). - Do not drop, knock or shake the equipment as it may damage it.

## USE

Press the buttons below the scroll wheel to change the sensitivity according to predefined DPI steps.

QUICK INSTALLATION GUIDE

For advanced mouse configuration, please download and install the specialized driver at www.marvo-tech.hk (an Internet connection is required):

- follow the on-screen instructions and install the application; - after installing the application successfully, an icon will be displayed

- download the driver and double-click the executable file;

# - double-click this icon to launch the application.

INSTALLATION

GUIDE

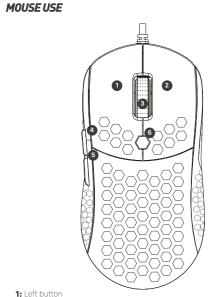

INSTALLATION

GUIDE

# **MOUSE DRIVER USE**

### Key Setting

Select "Mode A" or "Mode B" tab and set user-defined function of each key as following graph. 1 for Left Click, 2 for Right Click, 3 for Mid click, 4 for forward, 5  $\,$ for backward,6 for DPI Loop is kept as default.

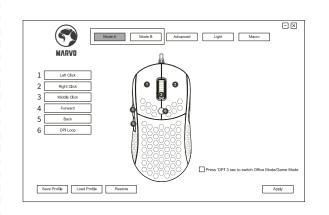

www.marvo-tech.com

www.marvo-tech.com

QUICK INSTALLATION GUIDE

Click "Apply" to save the setting.

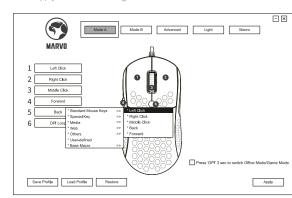

**Advanced Setting** 

Select "Advanced" tab and set Fire key Setting/Moving Speed/Double click second/Rolling speed/DPI setting functions as following graph. Click "Apply" to save the setting.

QUICK INSTALLATION

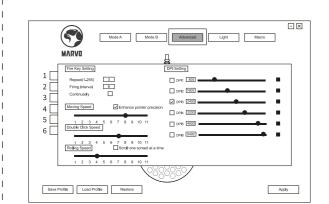

The default DPI: 800-1600-2400-3200-4800-6400, you can set the DPI from 800-6400.

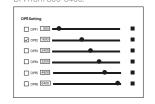

QUICK INSTALLATION GUIDE

Double click the color label, choose the color you want. Click "Apply" to save the setting.

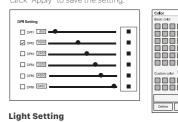

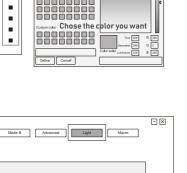

DPISTEPS

Mode A Mode B Advanced Light Macro C DPI Apply Click Apply, to saye, the setting.

QUICK INSTALLATION GUIDE

3 MILLION

QUICK

GUIDE

INSTALLATION

Macro management can record any keys of keyboard, the time of keys reaction and the number of keys cycles. Click "New macro" to create a new file, such as a, b, c

DRIVER

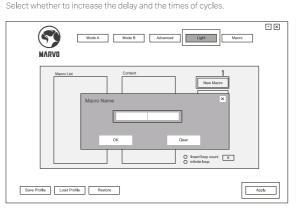

Click "start recording" and start recording any keys of keyboard. The keys you recorded will display in the macro edit box.

After the recording, click "start recording". To revi<u>se the record</u>ing content, please make the following changes in the QUICK INSTALLATION GUIDE

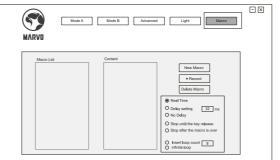

After recording is completed, just exit the macro recording interface, no need to click the confirmation keys. Execute a macro, such as the mouse button "4" key set to "macro functions",

QUICK INSTALLATION

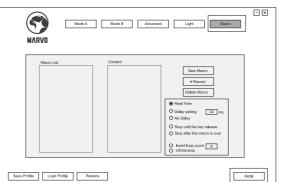

after recording is complete, press the mouse "4" key to play the recorded

**TROUBLESHOOTING** 

### In case of incorrect operation follow the steps below: Check the integrity of the connectors; - Check the connection to the computer;

- Check your computer settings; Disconnect and reconnect the equipment; restart the computer. If the problem persists, please contact your local seller.

## GENERAL INFORMATION

- Unauthorized repairs or disassembly of the product will void the warranty and may cause its damage.

- This product is safe and complies to EU requirements. - This product is manufactured conforming with the European RoHS standard.
- This standard was introduced to reduce the amount of electrical and electronic waste emitted into the atmosphere.
- Using the WEEE symbol (the crossed-out bin) indicates that the electrical and electronic equipment inside the package can be recycled. When recycling waste properly, you protect the environment and people health. Segregated household waste collection, aids recycle materials and components used for the production of this device. For detailed information about recycling, please contact your retailer or a local authority.

QUICK INSTALLATION GUIDE

2: Right button

4:Forward 5:Backward

Warranty Card

Distributor Name:

Warranty Card is the important certificate for after-sale service of Marvo products, please keep it safe.

BORN FOR GAMING

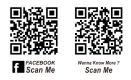

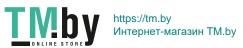